## **ВИЗУАЛИЗАЦИЯ ЭЛЕКТРОМАГНИТНЫХ ВОЛНОВЫХ ПРОЦЕССОВ Константинов А.П., научный руководитель канд. техн. наук Панько В. С.** *Сибирский федеральный университет*

Данная работа была проделана с целью наглядно отобразить электродинамические явления, возникающие при распространении электромагнитных колебаний в различных средах, для использования в преподавании курса «Электродинамика и распространение радиоволн». В результате был разработан набор программ в среде MATLAB [1] для представления электромагнитных процессов.

Первая программа посвящена распространению плоской волны в различных средах.

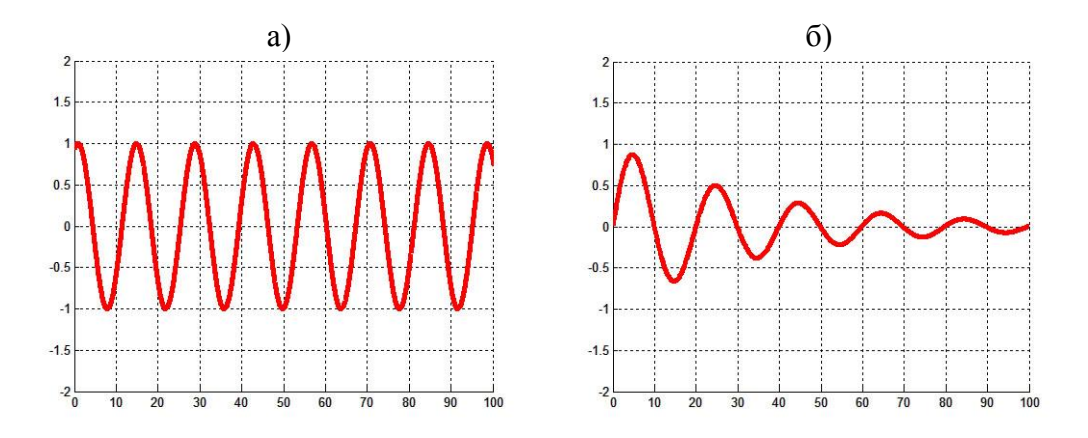

Рисунок 1 – а) свободное пространство; б) диэлектрик с потерями

Колебание задается формулами [2]:

3a<sub>Д</sub>ается формулами [2]:  
\n
$$
E(z,t) = \cos(\omega t - \beta z) e^{-\alpha z},
$$
\n
$$
\alpha = \omega \sqrt{\frac{\varepsilon_a \mu_a}{2} \left[ \sqrt{1 + \tan^2 \delta} - 1 \right]}, \beta = \omega \sqrt{\frac{\varepsilon_a \mu_a}{2} \left[ \sqrt{1 + \tan^2 \delta} + 1 \right]}.
$$

В программе предусмотрен ввод частоты сигнала  $\omega$ , проводимости среды, абсолютной диэлектрической  $\varepsilon_a^+$  и магнитной  $\mu_a^-$ проницаемости.

В программе процесс распространения волны отображается во временной зависимости. На первом рисунке показано как распространение плоской волна в свободном пространстве, на втором – в диэлектрике с потерями (т.е. материал с конечной проводимостью).

Вторая программа посвящена изучению законов Снеллиуса:

$$
\theta = \theta_1 \quad \frac{\sin \theta}{\sin \phi} = \frac{\sqrt{\varepsilon_1}}{\sqrt{\varepsilon_2}}.
$$

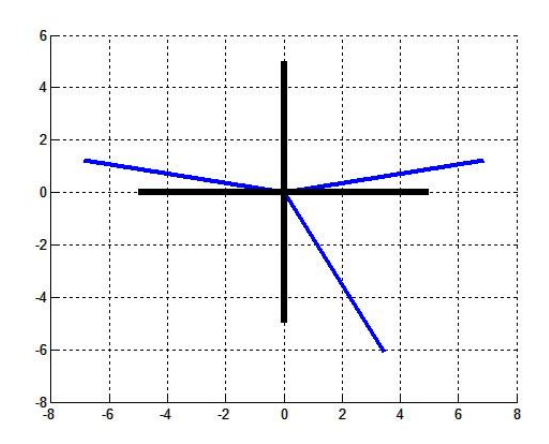

Рисунок 2 – Демонстрация законов Снеллиуса

В программе вводятся параметры: относительная диэлектрическая проницаемость первой  $\epsilon_{_1}$  и второй среды  $\epsilon_{_2}$ , угол падения луча  $\theta$ . После задания вышеперечисленных параметров программа определяет направления отраженного  $\,\theta_{_1}\,$ и преломленного луча в соответствии с законами Снеллиуса, и отображает результирующее положение на чертеже.

Третья программа посвящена изучению поляризации электромагнитных волн.

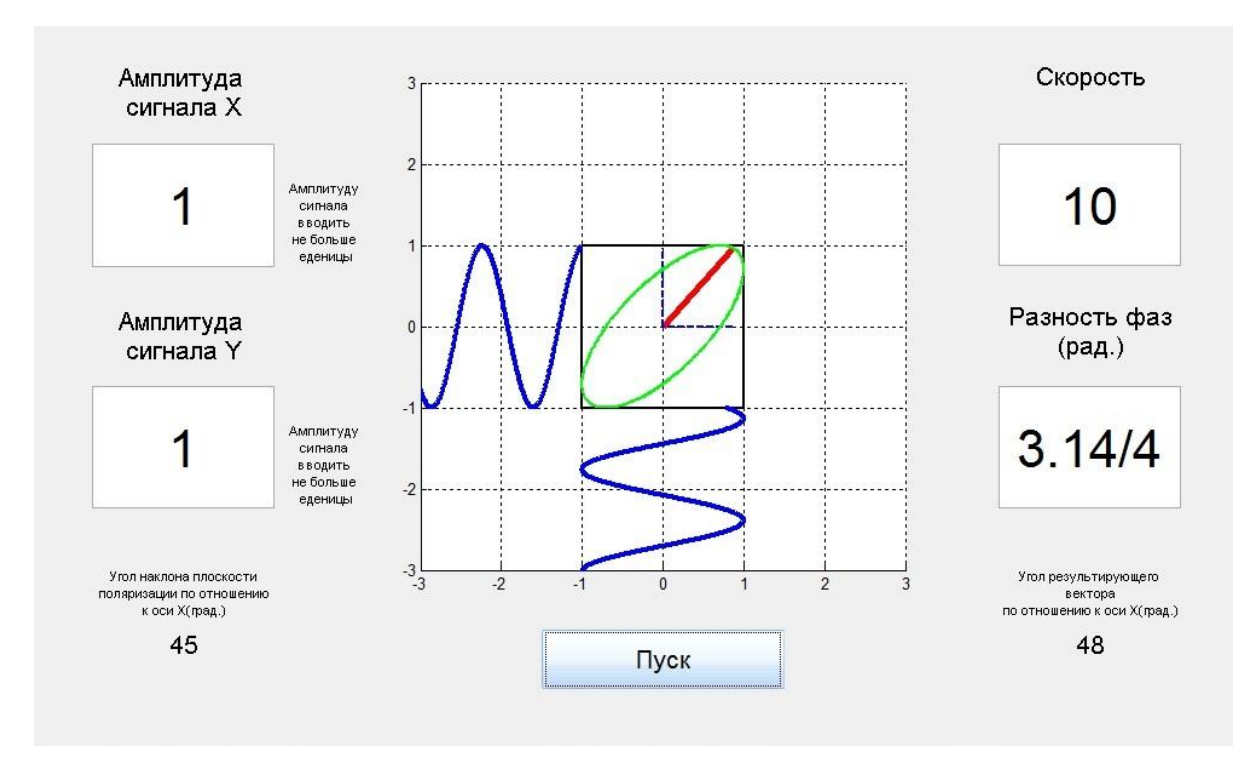

Рисунок 3 – Поляризация

В данной работе показано, какую ориентацию принимает результирующий вектор, образованный сложением двух взаимно перпендикулярных волн, и как он себя ведет в зависимости от амплитуды исходных сигналов и их разности фаз. Также программа определяет угол наклона плоскости поляризации по отношению к оси *X* и угол результирующего вектора.

В программе предусмотрен ввод скорости обновления картинки, разности фаз двух сигналов Ф, амплитуды сигнала  $A_x$  и сигнала  $A_y$ . Сигнал *X* и *Y* задаются формулами:

$$
X = A_y \sin(\omega t - \varphi);
$$
  
 
$$
Y = A_x \sin(\omega t - \varphi).
$$

В зависимости от выбора  $\varphi$ ,  $A_x$  и  $A_y$  демонстрируется линейная, эллиптическая или круговая поляризация. Вращение результирующего вектора и изменение исходных колебаний программа отображает во временной зависимости.

Четвертая программа посвящена наблюдению эффекта дисперсии при распространении электромагнитных колебаний в веществе, в котором фазовая скорость зависит от частоты.

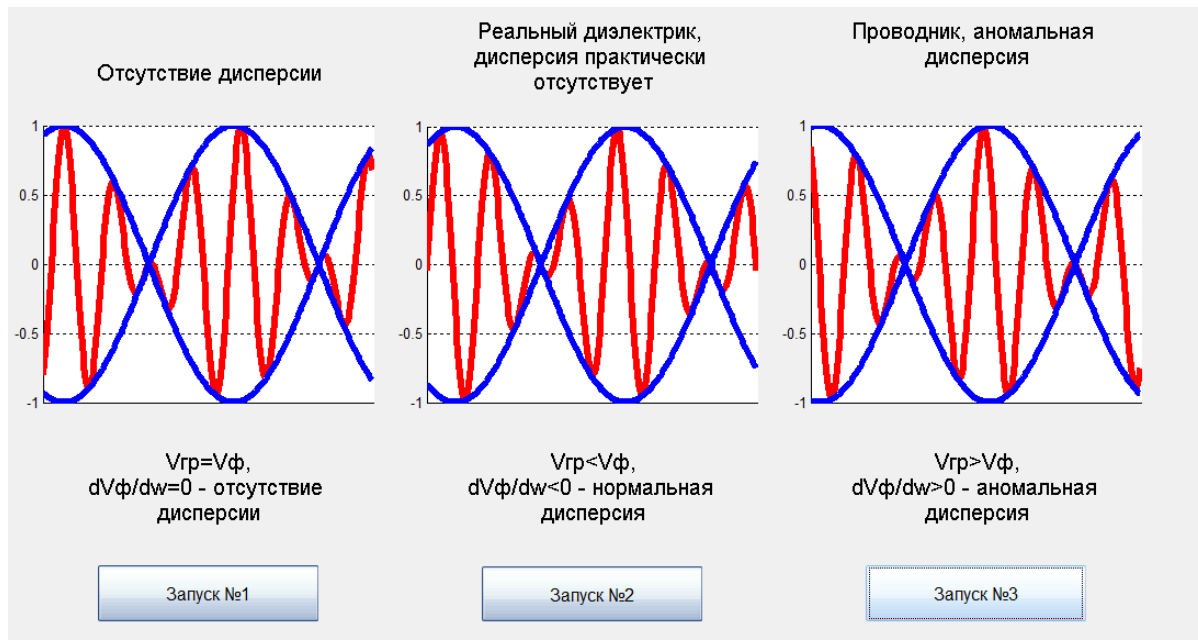

Рисунок 4 – Дисперсия

Рассматриваемый сигнал образуется в результате сложения двух синусоидальных колебаний с близкими частотами. Скорость перемещения огибающей равна групповой скорости, а скорость перемещения заполняющего сигнала – фазовой. В среде, не имеющей проводимости (вакуум), наблюдается одинаковая фазовая скорость и групповая скорость, следовательно, в этой среде отсутствует дисперсия. B при этом скорость перемещения огибающей и заполняющего сигнала совпадают, В среде с малой проводимостью (реальный диэлектрик) наблюдается нормальная дисперсия, при этом групповая скорость меньше фазовой, т.е. огибающая отстает от заполняющего сигнала, а в среде с высокой проводимостью дисперсия становится аномальной, при этом групповая скорость больше фазовой и огибающая обгоняет сигнал. Все явления отображаются программой во временной зависимости.